## **BI 810 CONNECT + UX02**

Данный комплект оборудования, представляющий собой трекер BI 810 Connect и модуль UX02, предназначен для решения задач, основным требованием которых является высокоточное определение местоположения объекта.

## **Быстрый старт**

1. Снимите крышку модуля UX02 открутив 2 фиксирующих винта на передней панели. Активируйте резисторную подтяжку 120 Ом на модуле установив джампер на контакт обозначенный как "Terminator" (Рис.1).

Рис.1. Джампер резисторной подтяжки 120 Ом

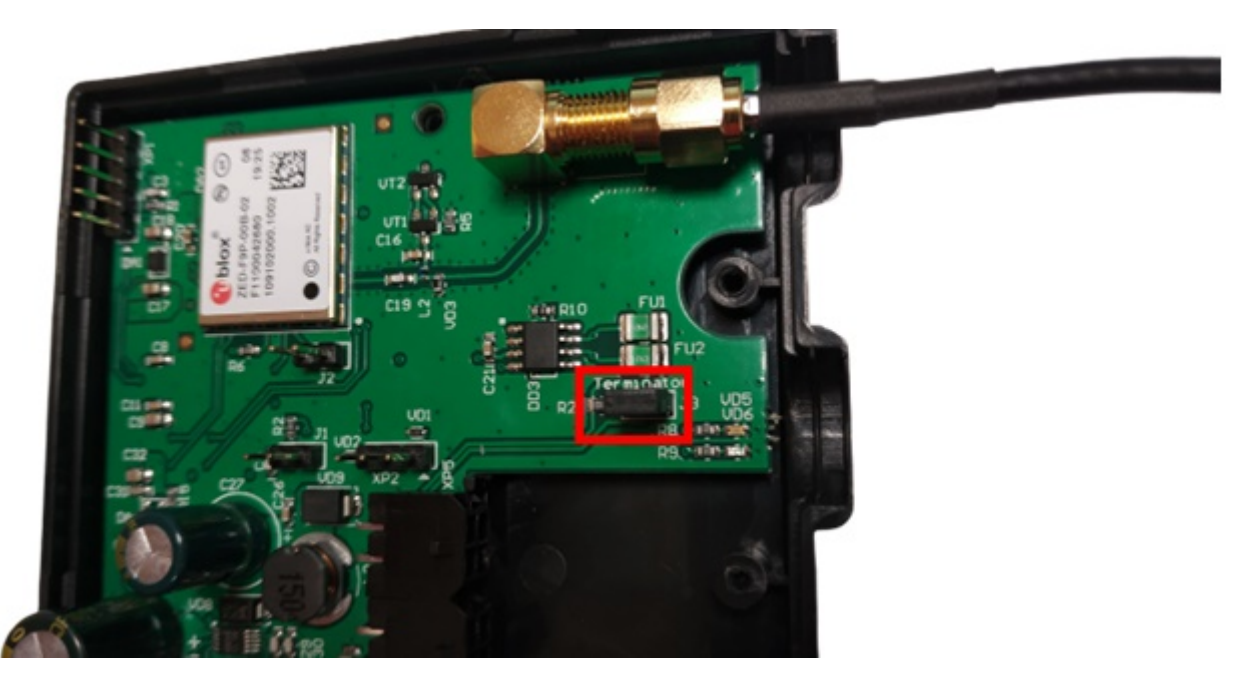

2. Подключите GPS-антенну, которая идёт в комплекте с модулем к SMA-разъёму (Рис.1). 3. Объедините в общую шину CONNECT-BUS трекер BI 810 CONNECT и модуль UX02. Для подключения используйте разветвитель без встроенной подтяжки (синего цвета, Рис.2).

Рис.2. Подключенный комплект оборудования

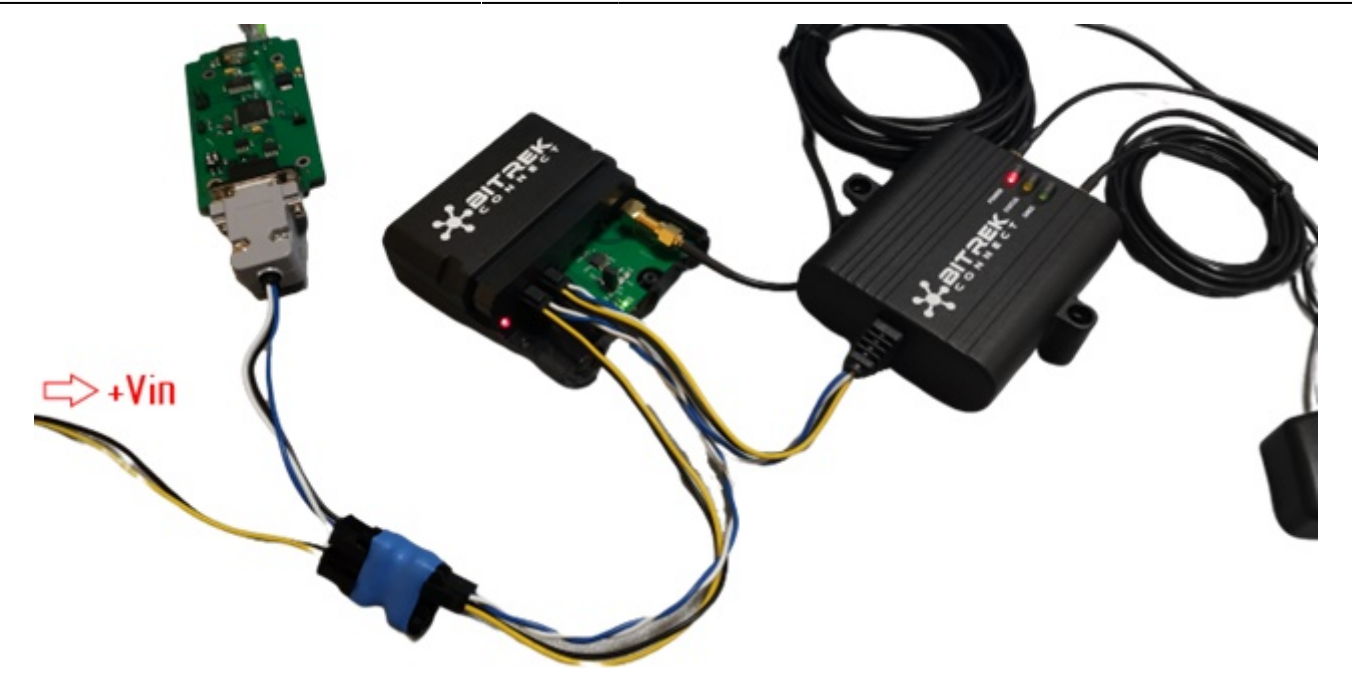

4. Подключите программатор для конфигурации устройств в один из свободных разъёмов разветвителя.

5. Подайте питание +12В/+24В на подключенные устройства. Разъём питания можно подключить в один из свободных слотов разветвителя (Рис.2).

6. Запустите приложение Connect Configurator. Выберите из выпадающего списка номер COMпорта, который соответствует подключенному к ПК программатору, и нажмите кнопку открытия порта (Рис.3.)

Рис.3. Подключение к COM-порту

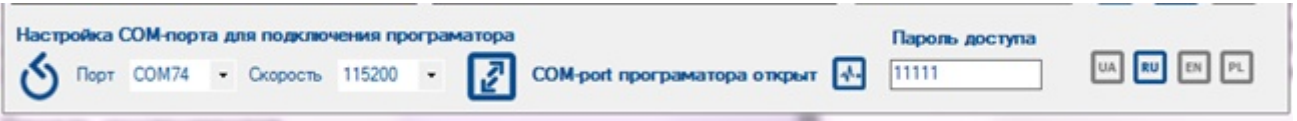

7. Просканируйте шину нажатием соответствующей кнопки на верхней панели инструментов. Список доступных на шине устройств будет отображен в окне конфигуратора (Рис. 4).

Рис.4. Список обнаруженных на шине устройств

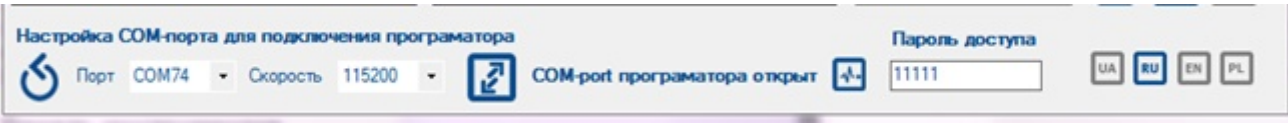

8. Переключите Connect Configurator в режим «Параметр» нажав на кнопку, обозначенную пиктограммой «А» на верхней панели инструментов.

9. Разверните дерево настроек трекера в правой части окна программатора. Перейдите в подраздел «Сервис» и настройте следующие параметры:

- 0201 Адрес внешнего GPS-приёмника на шине CONNECT-BUS
- 0202 Тип используемого GPS-приёмника

В поле 0201 следует указать адрес модуля UX02. По умолчанию модуль имеет 4 адрес. В поле 0202 следует указать значение «Обе антенны, приоритет - внешняя» (Рис.5).

## Рис. 5. Настройка трекера

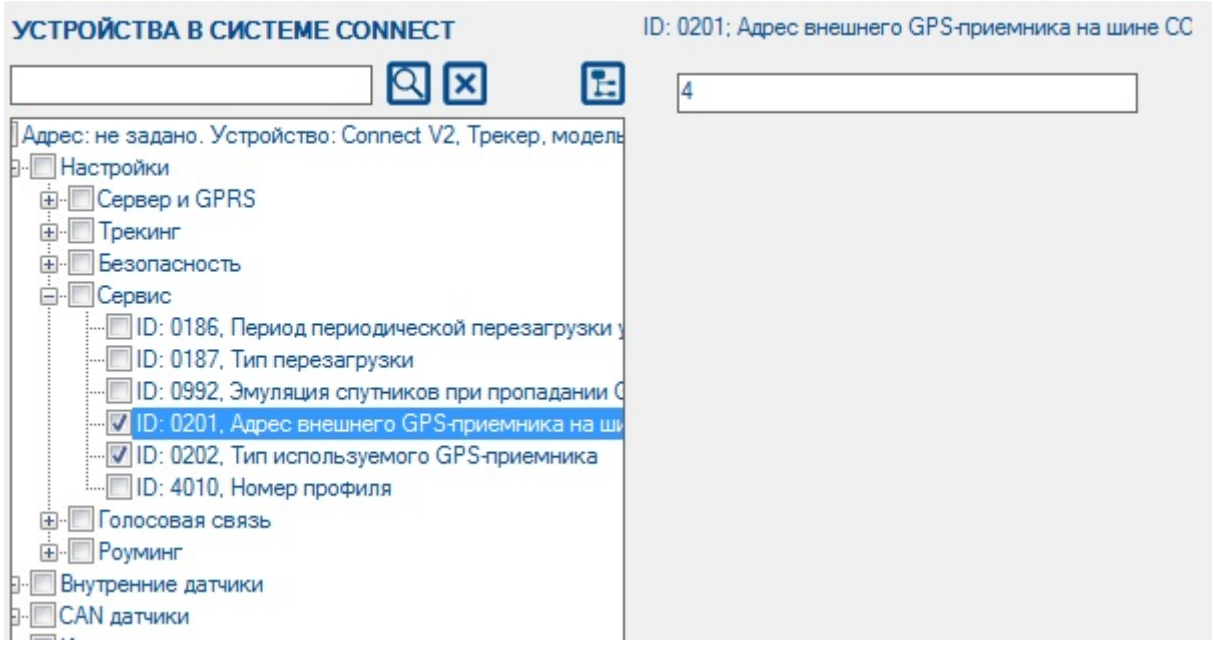

10. После того как необходимые значения будут заданы в окне конфигуратора, отправьте эти параметры на трекер нажатием соответствующей кнопки (Рис.6).

## Рис.6. Отправка параметров

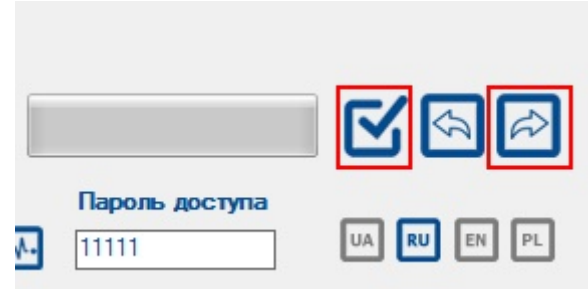

11. Разместите GPS-антенну модуля UX02 в прямой видимости небосвода, в строго горизонтальном положении и вдали от возможных источников помех. Зона размещения антенны должна быть максимально открытой для уверенного приёма сигнала GPS.

На этом настройка системы завершена и трекер будет использовать GPS-данные получаемые от модуля UX02 в качестве приоритетных.

From: <https://docs.bitrek.video/> - **Bitrek Video Wiki**

Permanent link: **<https://docs.bitrek.video/doku.php?id=ru:bi810>**

Last update: **2024/04/18 12:26**